# le COURT REPORTERS

**COURT REPORTERS** 

## **Become An eCourt Reporter**

It's Quick, Easy, and Free

 $\ln 9$  G-1

In this tutorial we are going to show you how easy it is to register online and set up your account.

## **Let's Get Started**

- There are several ways to get to the sign up form.
- Click the "Sign Up With eCourt Reporters" button at the top or bottom of the page.
- Or click on "Court Reporters" in the navigation at the top.

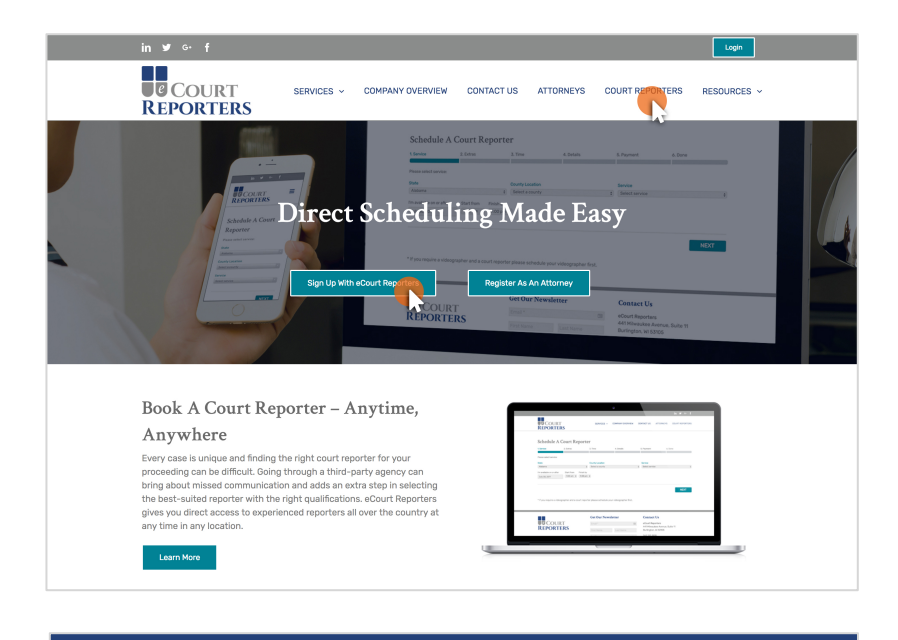

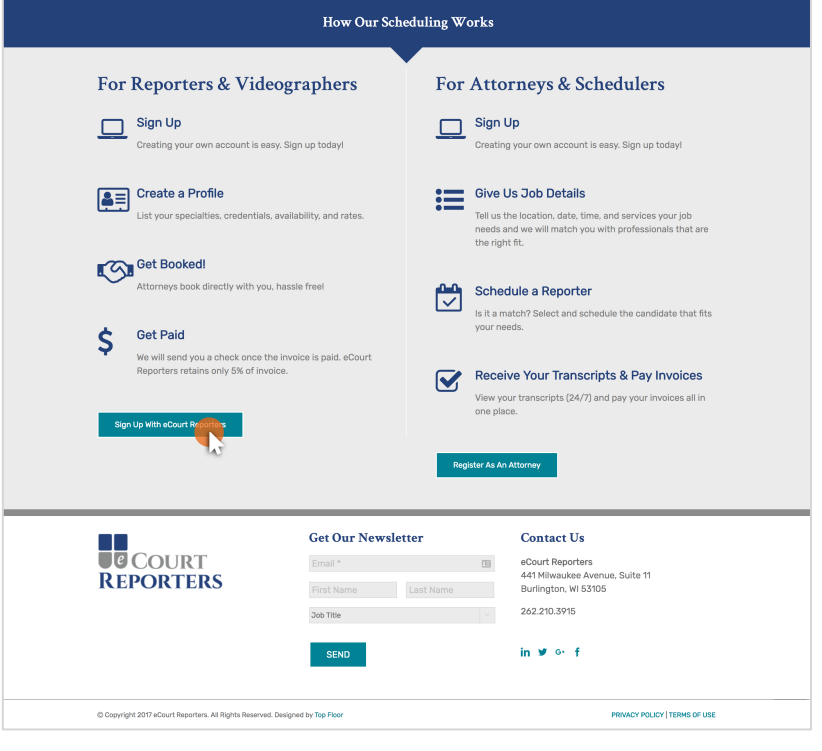

#### **Step 1 of 6 Basic Information**

- Make sure to fill out all required fields of the registration form
- Provide as much information as possible.

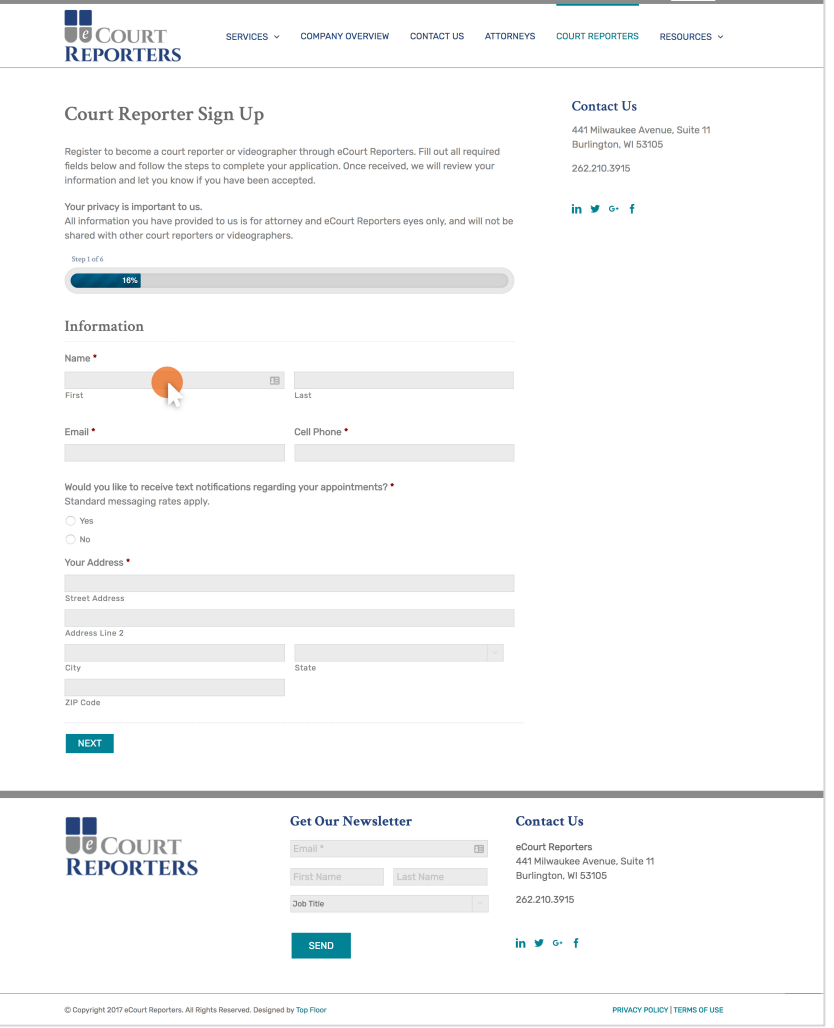

#### **Step 2 of 6 Set Your Locations**

- All of your information is private and is only shared with attorneys and eCourt Reporters staff.
- Be sure to read all notes carefully.

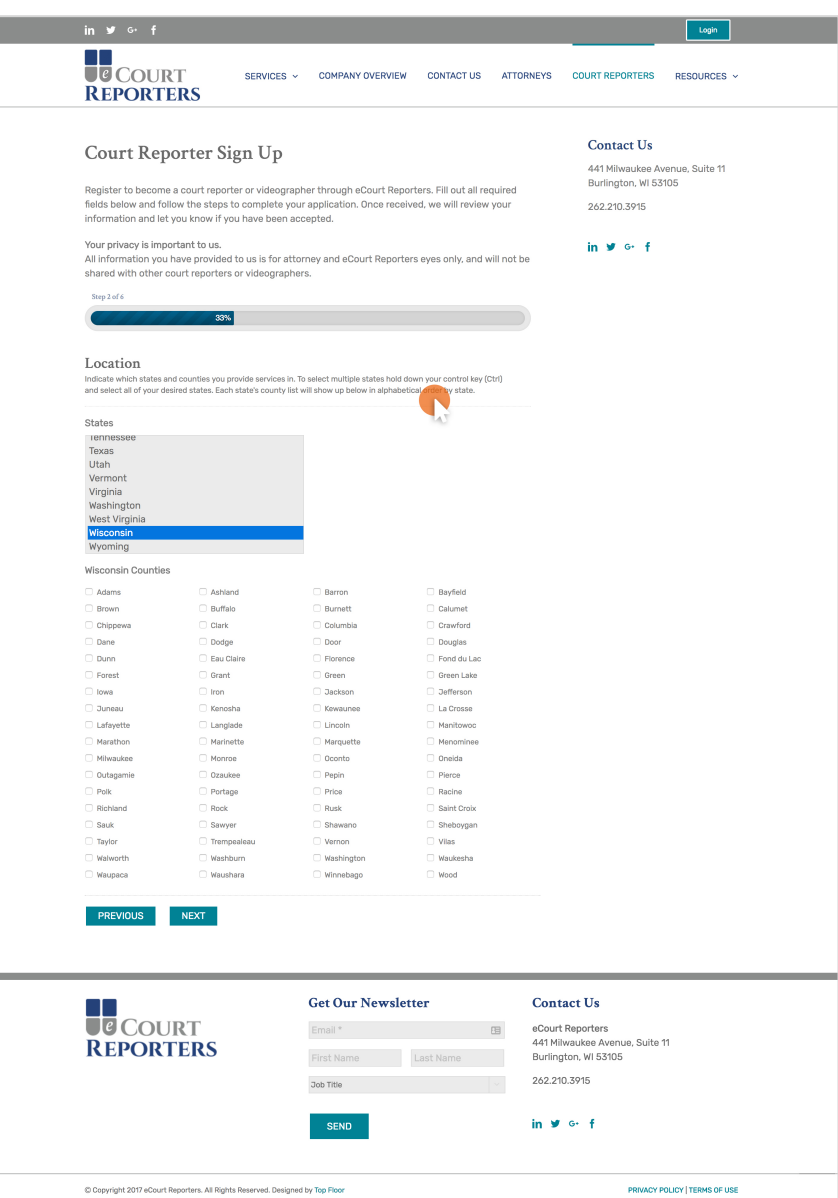

## **Step 3 of 6 Your Experience**

• We perform reference checks on all of our reporters and videographers prior to giving you access to our online scheduling.

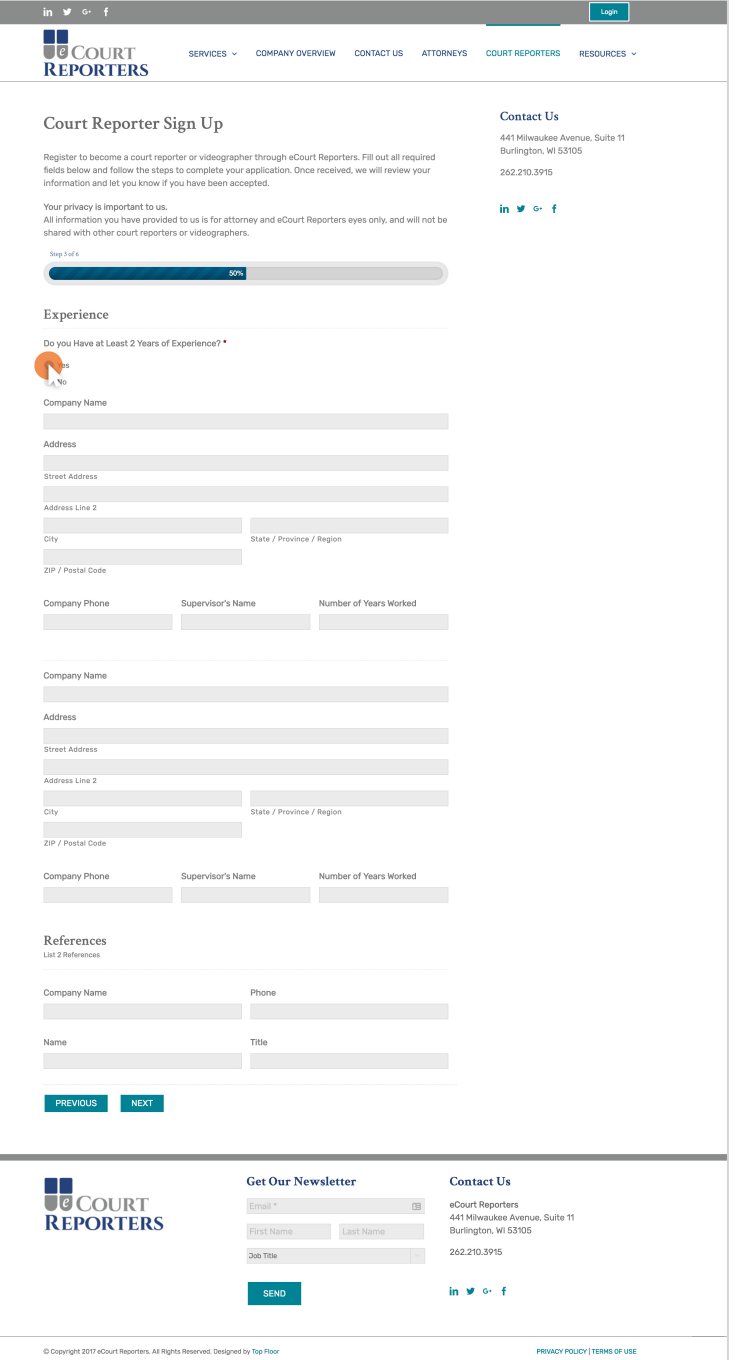

#### **Step 4 of 6 Your Certification**

• All of our court reporters and videographers are vetted by eCourt Reporters to be sure that they have the necessary certifications and experience.

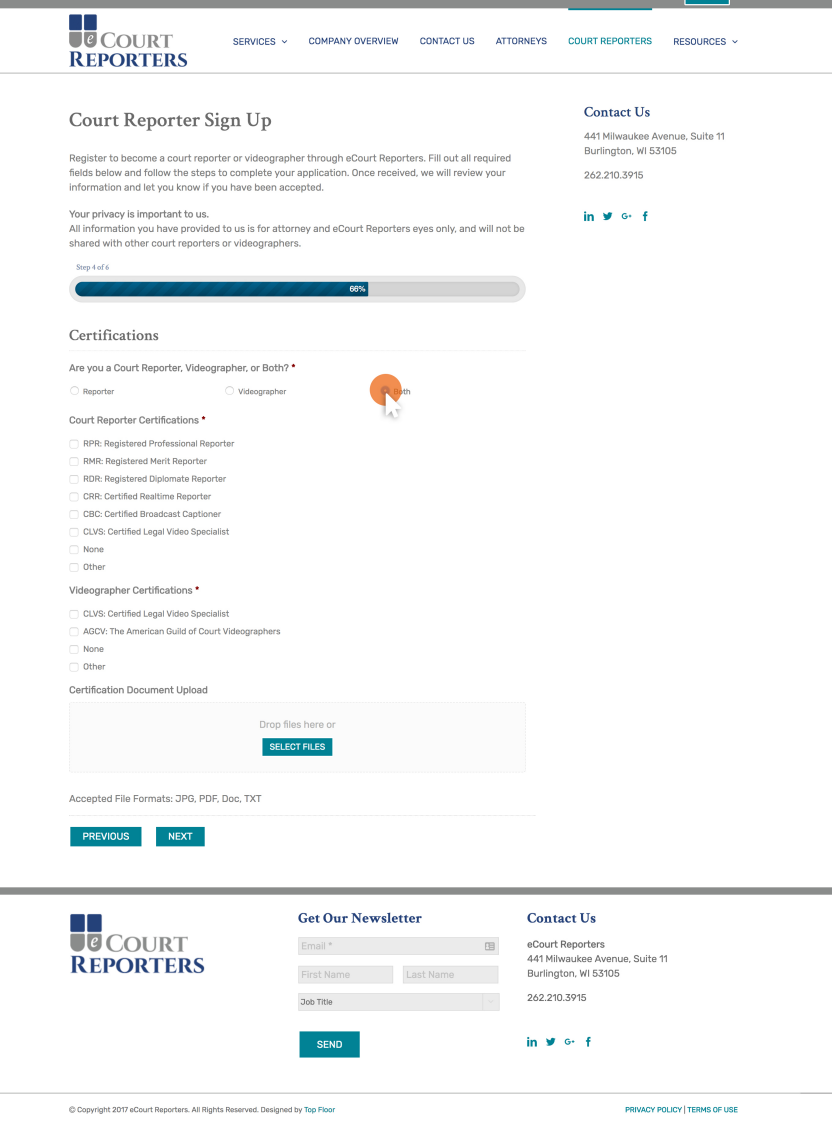

### **Step 5 of 6 Your Services**

• With eCourt Reporters you are able to market and sell your many talents through just one online profile.

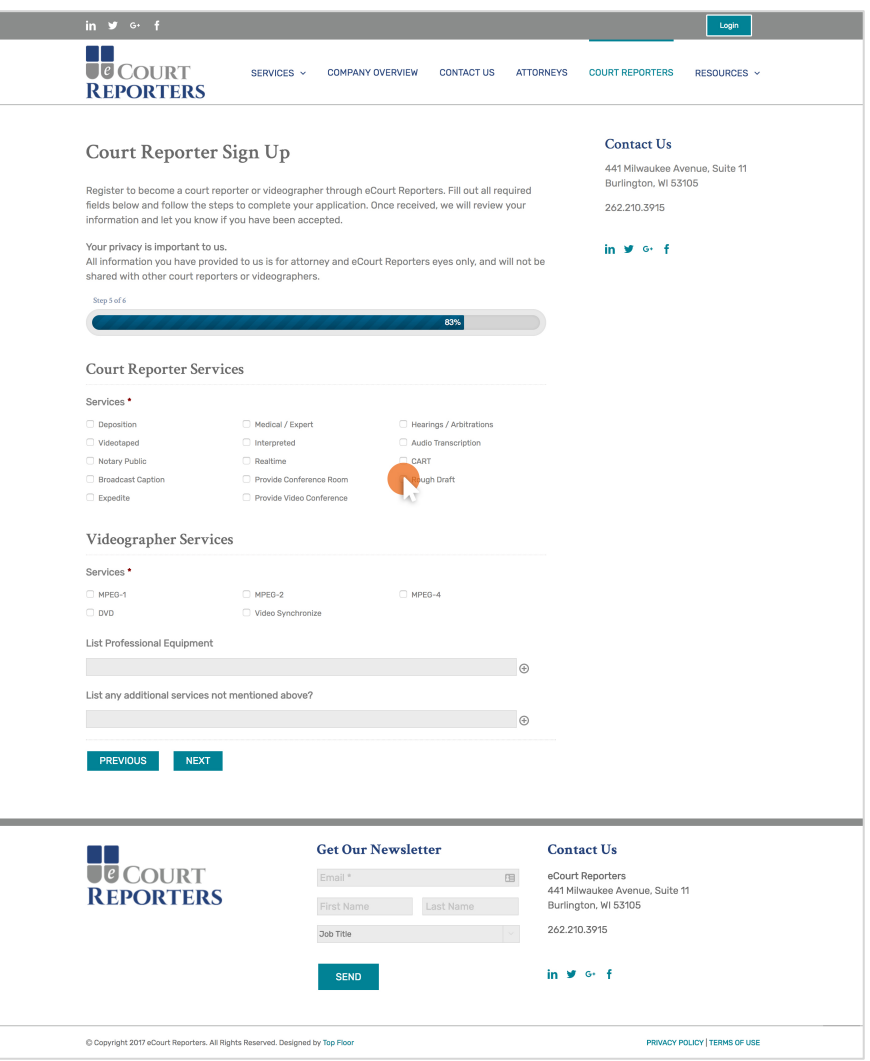

#### **Step 6 of 6 Set Your Rates**

- With eCourt Reporters you can set your own rates while maintaining your privacy.
- Only enter prices for the services you provide. You can update these at any time on your profile page.

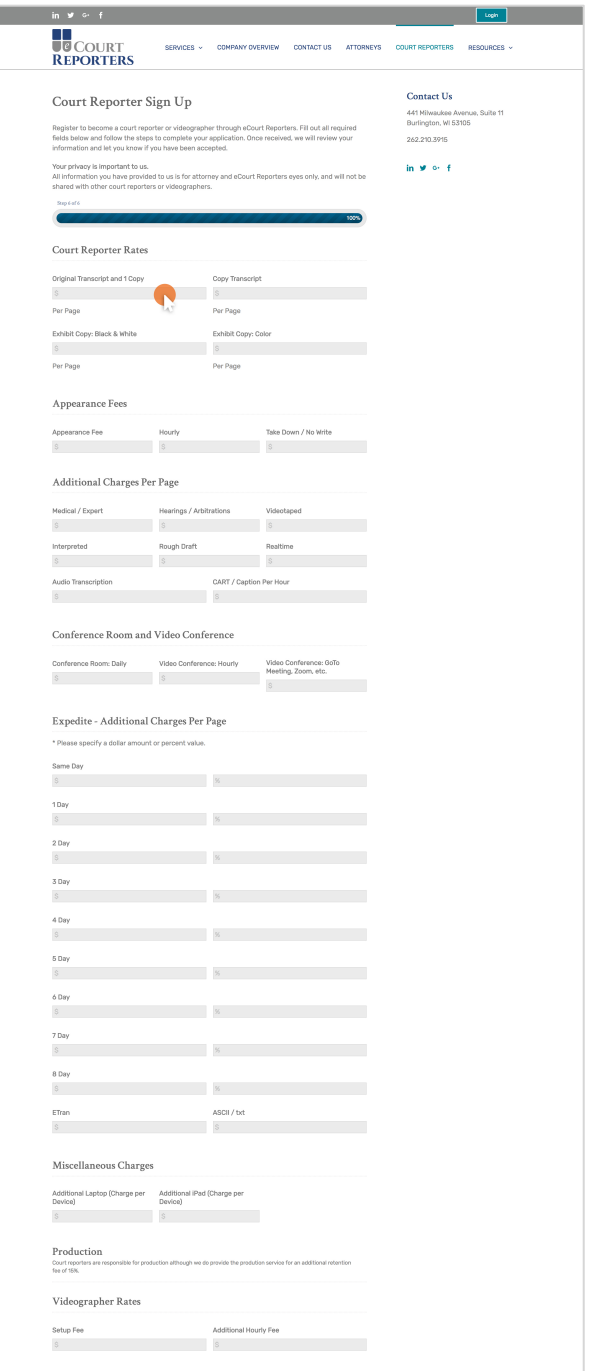

#### **Finishing Up Submitting Form**

- Like any good lawyer would tell you, "know what you're agreeing to." Be sure to read our Terms of Agreement before checking the box.
- Hit Send, and you're all done!

#### **TERMS OF USE AGREEMENT**

In exchange for your access to and use of eCourt Reporters, LLC's ("eCourt Reporters") website www.ecourtreporters.com and any of its sub-domains and related eCourt Reporters' sites (collectively, the "Site"), and for other good and valuable consideration, the receipt and sufficiency of which is hereby acknowledged, you hereby agree as follows (this "Agreement"):

 $\mathbf{1}$ Non-Exclusivity. From time to time, you may provide third parties with certain court reporting, videography and/or related services that are scheduled through the Site (the "Services"). eCourt Reporters shall be free to contract with others for the provision of the Services, and nothing contained in this Agreement shall be construed to require eCourt Reporters or any other user of the Site to engage you for the performance of any work.

 $2.$ Relationship between the Parties. You shall perform this Agreement and all Services as an independent contractor and not an employee of eCourt Reporters, and nothing contained in this Agreement, nor any acts of you or eCourt Reporters, shall be deemed to create the relationship of agency, partnership, joint venture, franchise, or any other association or relationship between you and eCourt Reporters. Neither you, nor any of your employees, shall be entitled to receive any of the benefits that employees of eCourt Reporters receive, or to receive from eCourt Reporters workers compensation, unemployment compensation, medical, life, disability or any other kind of insurance, paid vacations, paid holidays, pension benefits, profit sharing or Social Security benefits on account of any Services performed under this Agreement. You shall set your own schedule, and be responsible for all expenses incurred in connection with your provision of the Services and performance of your duties and obligations under this Agreement, including but not limited to, (i) salaries for personnel, (ii) costs and expenses associated with travel, establishing and maintaining offices, and advertising and promotion expenses, and (iii) any and all taxes, duties, tariffs or charges which may be imposed on you by any governmental authority, including, without limitation, sales taxes. Neither you, nor eCourt Reporters, shall have the authority, without the written consent of the other, to bind the other to any contract, representation, understanding, act, deed, affirmation, warranty or claim.

Standards. You shall provide all Services in a timely, professional manner and in  $3.$ compliance with the following: (i) this Agreement, (ii) the provisions of all applicable federal, state and local laws, and all regulations promulgated thereunder, including, but not limited to, all permitting and licensure requirements, (iii) industry best practices, and (iv) the standards and requirements of all governmental bodies or professional organizations through which you are licensed and/or credentialed.

4. Representations. All information entered and uploaded by you into the Site, or otherwise provided by you to eCourt Reporters, is true, accurate and shall be kept current, including but not limited to, (i) your photograph, (ii) your personal and professional information, (iii) your licenses and credentials, (iv) your work calendar and availability to perform the Services, (v) your posted rates for the performance of the Services, (vi) your payment and insurance information, and (vii) orders for the provision of your Services.

Schedulings through the Site. 5.

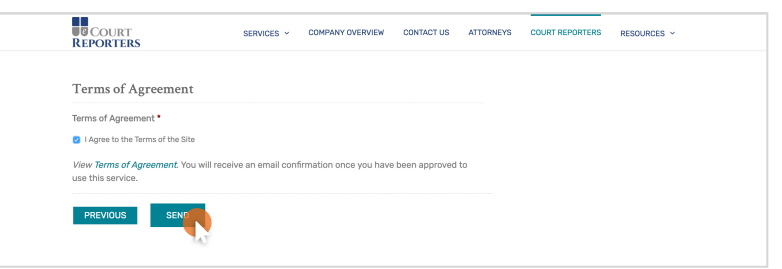

#### **Finishing Up Confirmation**

- You will receive an email letting you know that we received your registration form.
- When you are approved, you will receive another email with your username and a link to our login page.

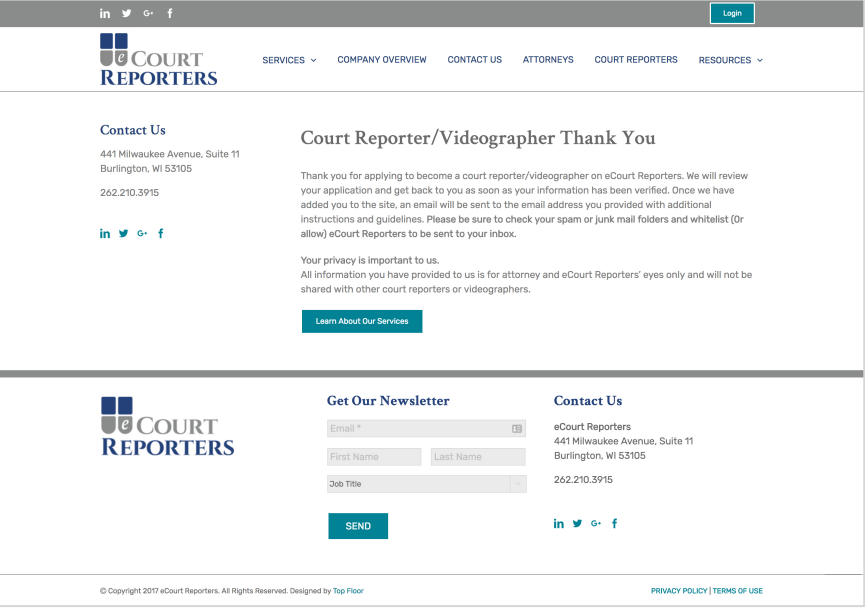

#### JE COURT REPORTERS COURT SERVICES ~ COMPANY OVERVIEW CONTACT US LOGIN

**REPORTERS** 

County Location

Date of Deposition

 $2.$  Time

Please select the location, date, time, and service needed for the deposition

Starts At Finish At

Service Category

If you require a videographer and a court reporter please book the videographer first and perform the booking process again for the court repo

Service Select a county and Select a service category Select service Contact Select Service

**Contract Service International Property** 

4. Payment

5. Done

3. Details

#### July 1, 2017 4:00 am + 11:00 pm + REPORTERS **COURT**<br> **SETTING UP YOUR COURT SERVED ON THE UP YOUR PRESENTATION** P.O. Box 719 Email\* ( O Milwaukee, WI 53202 **Online Profile**

# **Getting Logged In**

- Once you've been accepted, you will receive an email with your username and a link to create your password and set up your profile.
- Just follow the link in your email to re-set your own password, then login.

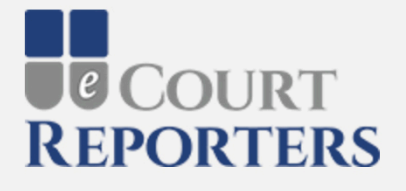

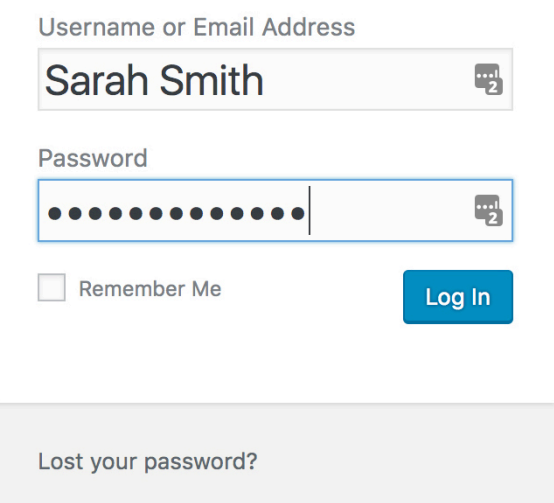

← Back to eCourt Reporters

### **Setting Up Your Calendar**

• Welcome to your scheduling calendar! You can easily navigate through months and years, as well as view your schedule by the month, week or day.

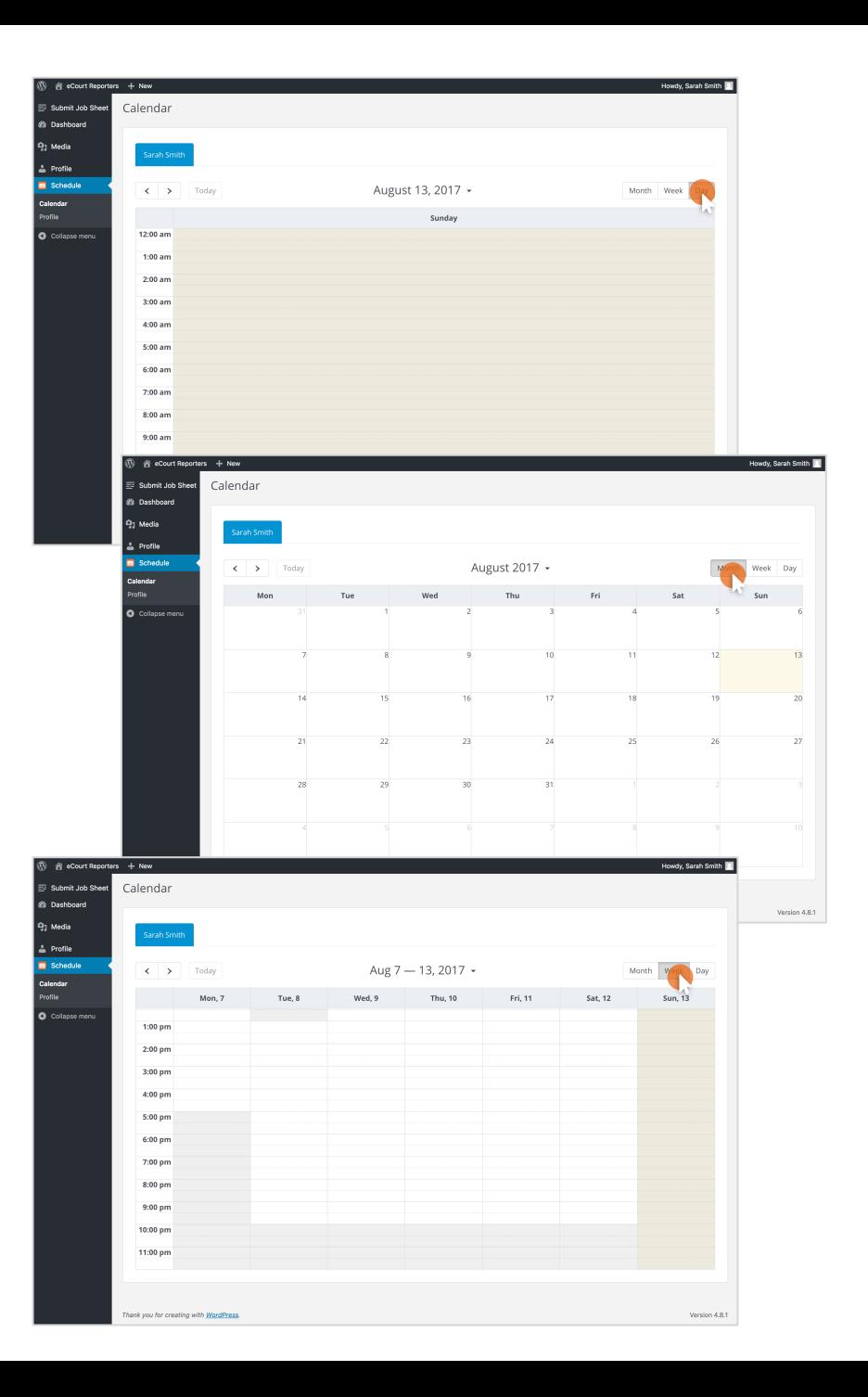

### **Setting Up Your Profile**

• On the Profile : Details tab, you are able to edit your name, email, phone number, bio, and locations.

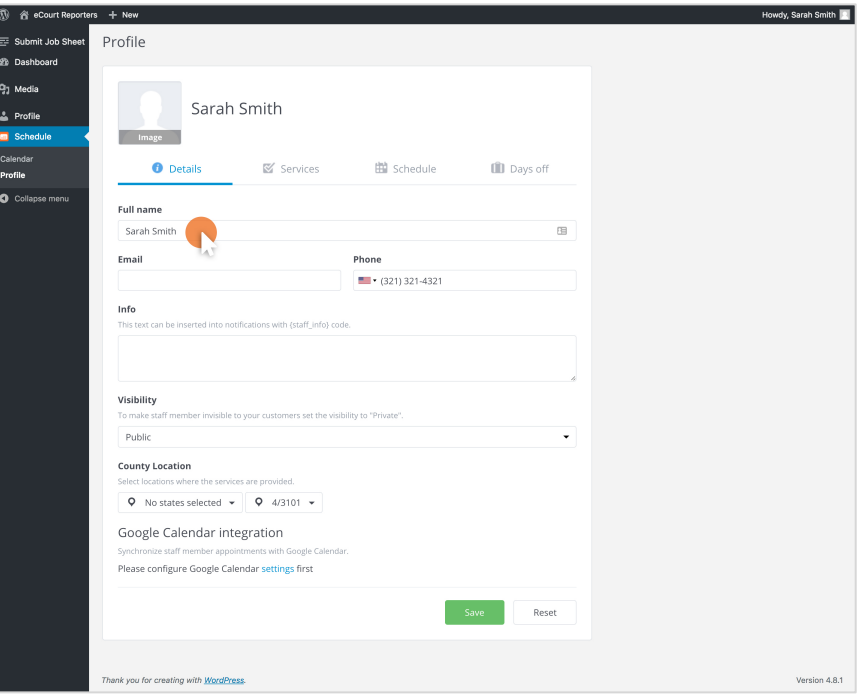

### **Setting Up Your Picture**

- You can set your profile picture by selecting the "image" box to the left of your name.
- Select your profile picture from your desktop, and once the image is uploaded, click the "Select" button.
- Hit the "Save" button when you are done.

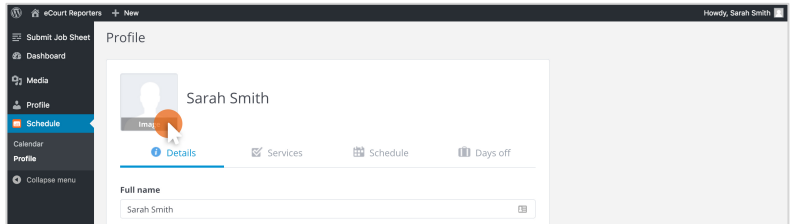

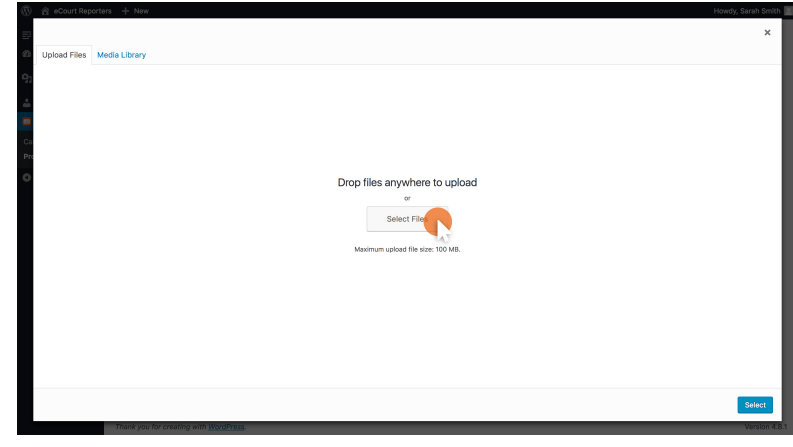

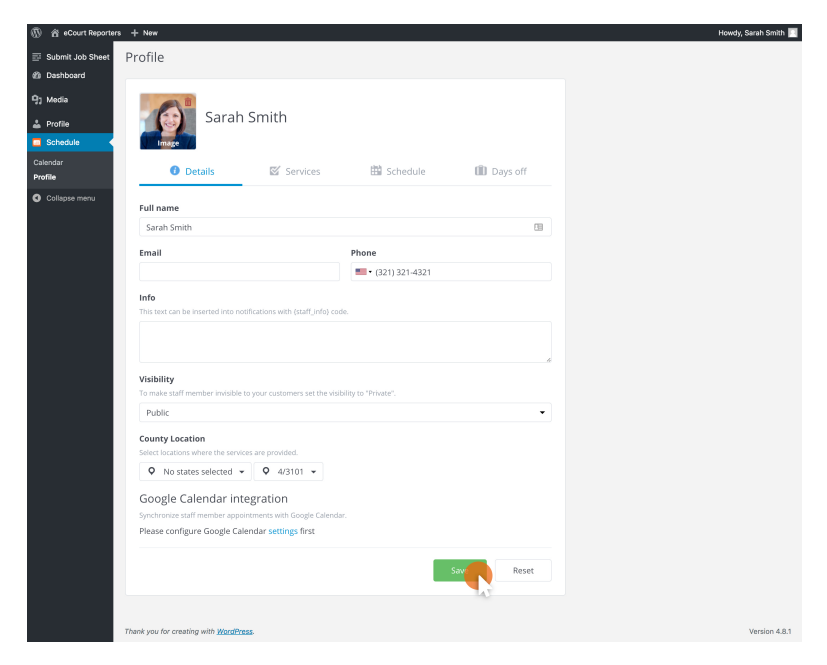

### **Setting Up Your Services**

- Under the "Services" tab you can check or uncheck the services you offer and change your pricing.
- Hit the "Save" button at the bottom when you are done.

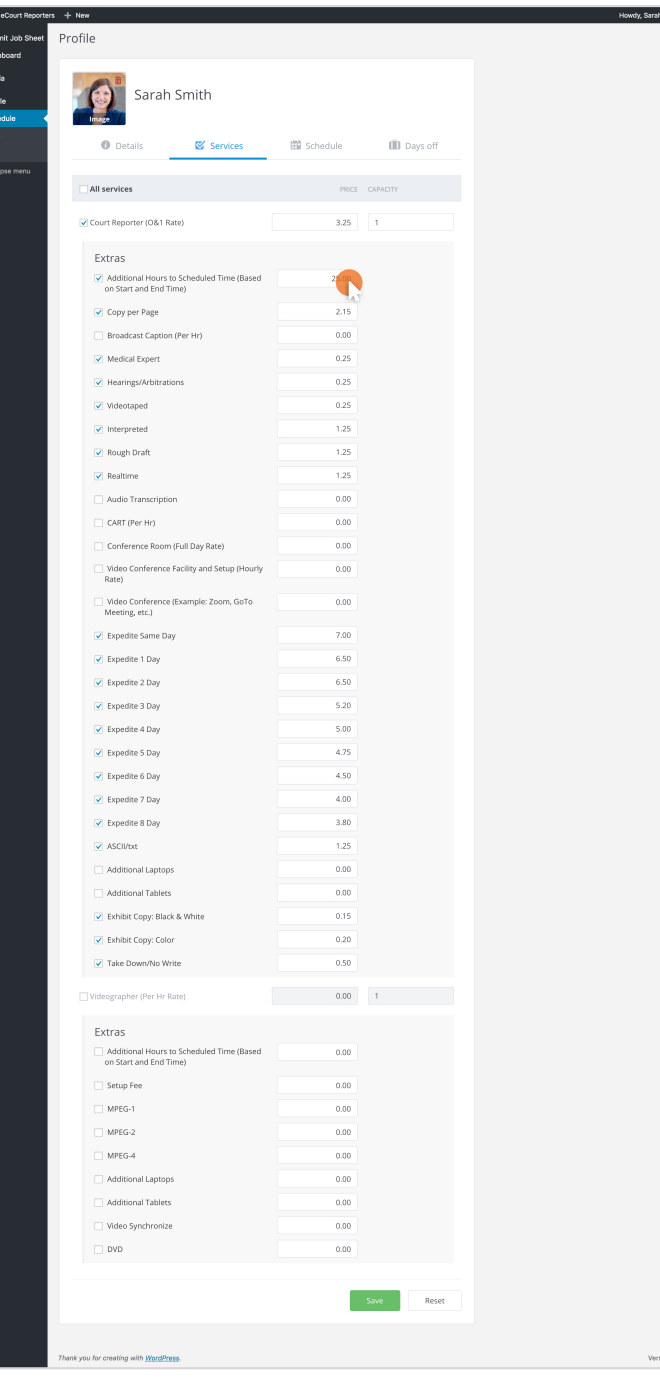

### **Setting Up Your Schedule**

• On the "Schedule" tab, you can set your availability, and you can even schedule breaks!

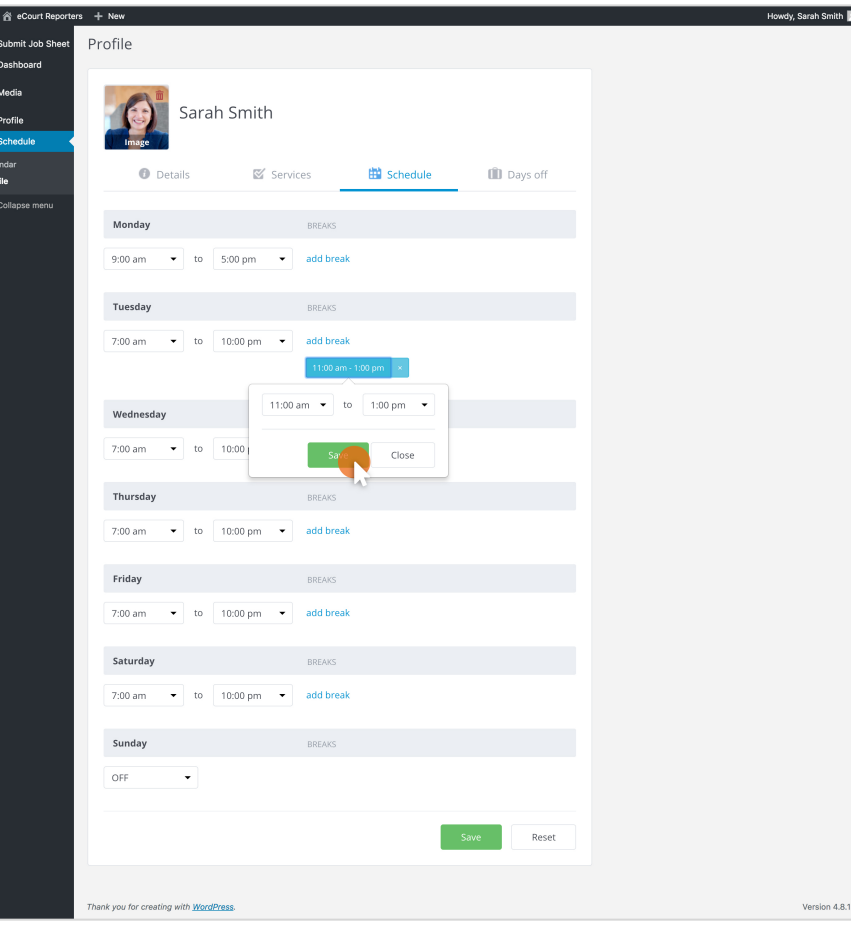

### **Setting Up Your Days Off**

• Under the "Days Off" tab, you are able to set your vacation time, holidays, and events that do not fall within your typical schedule.

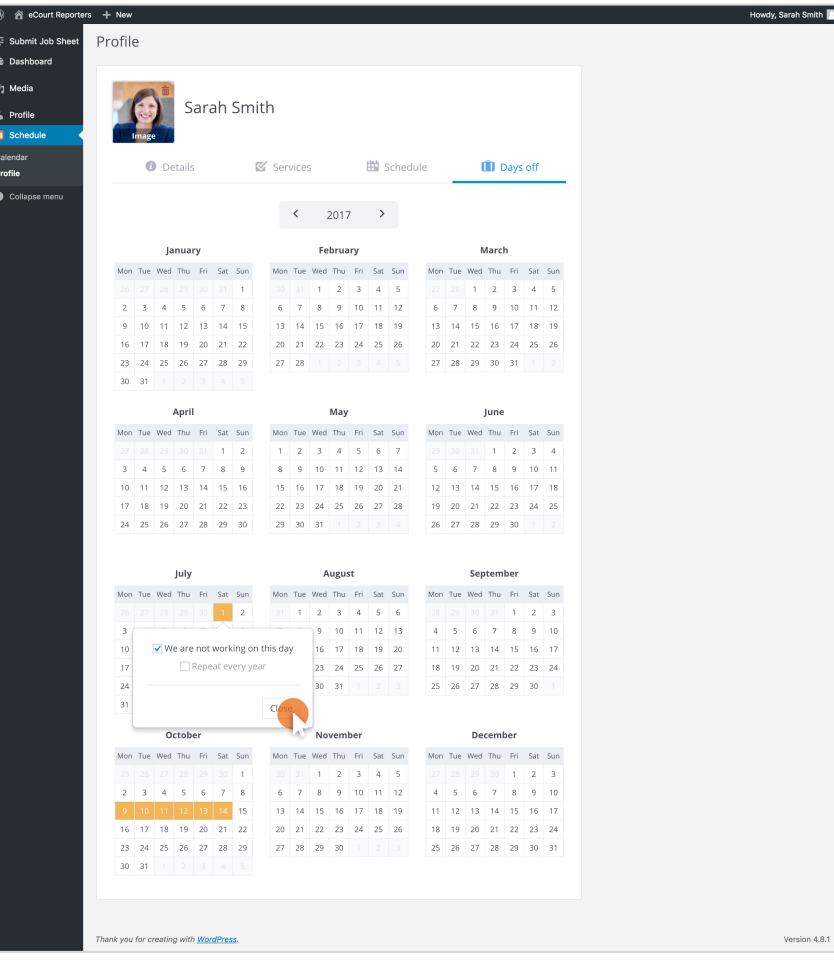

## **Setting Up Your Settings**

• The "Profile" menu item in the left sidebar allows you to edit your site account settings, such as: color scheme, first name, last name, email, and password.

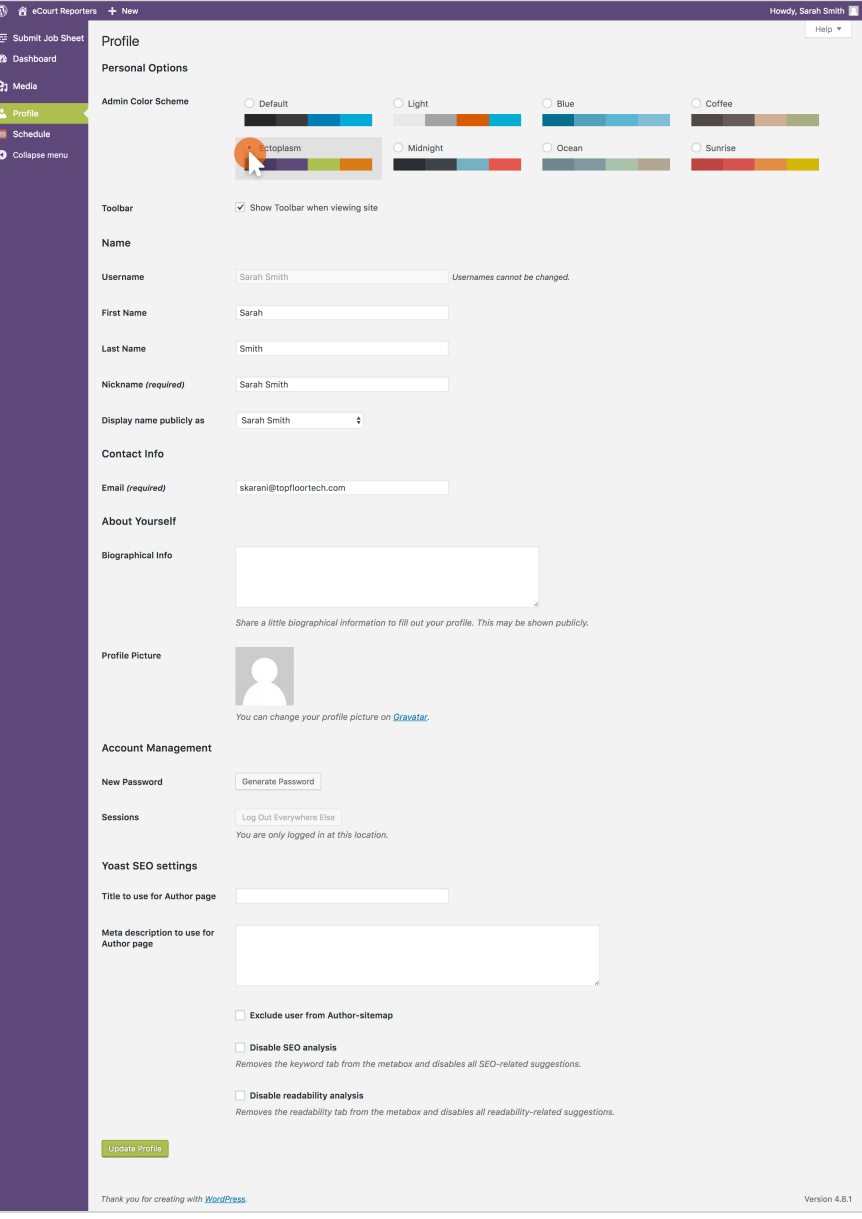

## **Navigating Back and Forth**

- To visit the main site, click on "eCourt Reporters" located in the top left menu bar.
- To go back to your profile and schedule, select your name located in the top right menu bar.

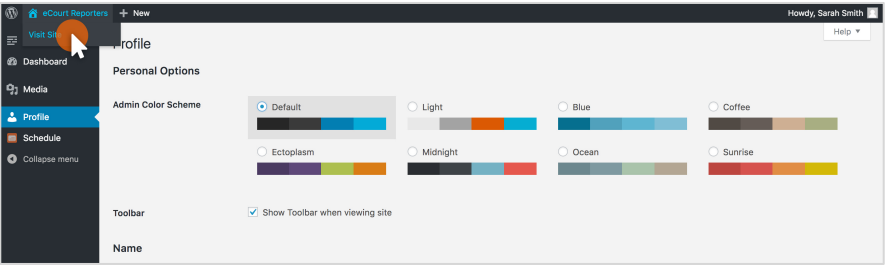

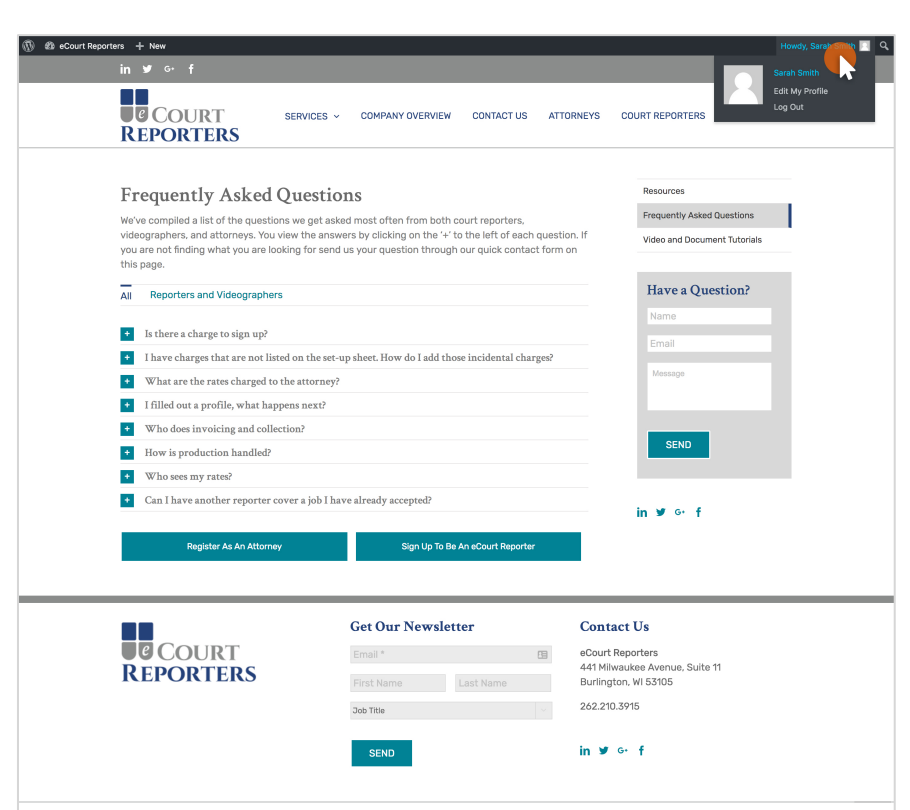

Copyright 2017 eCourt Reporters. All Rights Reserved. Designed by Top Floor

PRIVACY POLICY | TERMS OF USE

#### **Logging Out & Logging Back In**

- To log out of your account, hover over your name in the top right corner and select "Log Out".
- Need to log back in? Select the "Login" button in the top right corner of the website.

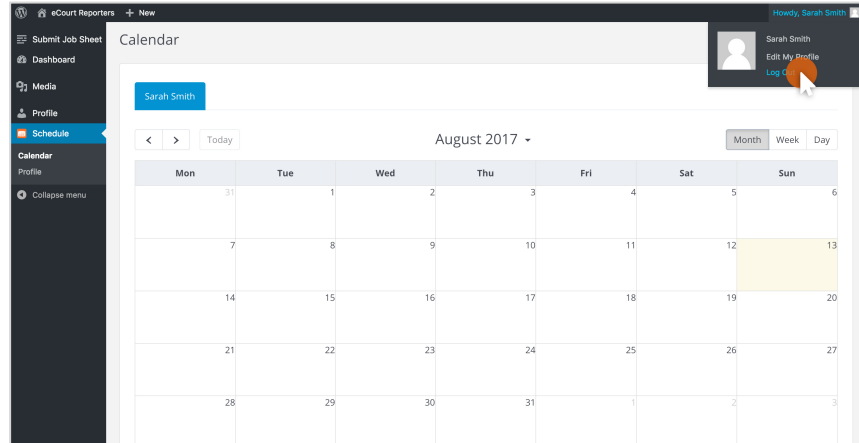

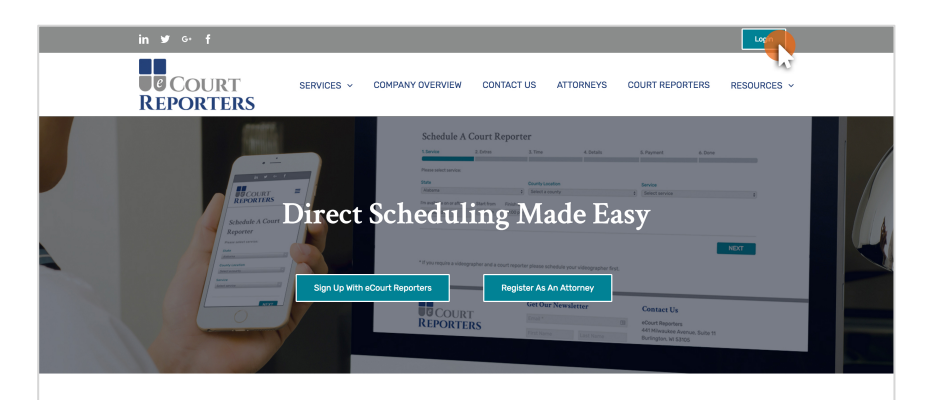

#### Book A Court Reporter - Anytime, Anywhere Every case is unique and finding the right court reporter for your

proceeding can be difficult. Going through a third-party agency can bring about missed communication and adds an extra step in selecting the best-suited reporter with the right qualifications. eCourt Reporters gives you direct access to experienced reporters all over the country at any time in any location

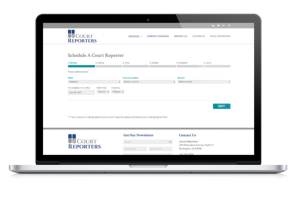

Learn More

#### le COURT REPORTERS **E** COURT SERVICES ~ COMPANY OVERVIEW CONTACT US LO

**REPORTERS** 

Select a county

Select a service category view Select service

 $\blacksquare$ 

**Get Our Newsletter** 

#### **That's All There Is To It! Contact Us**

#### **UCOURT** Thank You for Registering with eCourt Reporters